# Cent0S7.5部署 OceanBase Docker 初体验

### 文档控制:

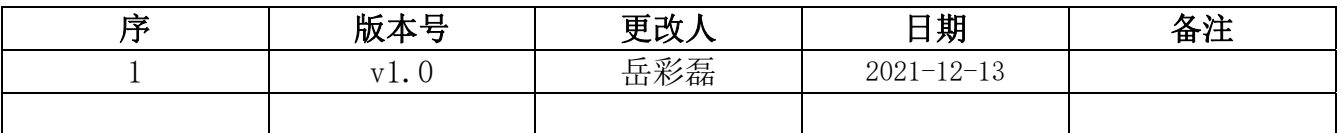

### 目录

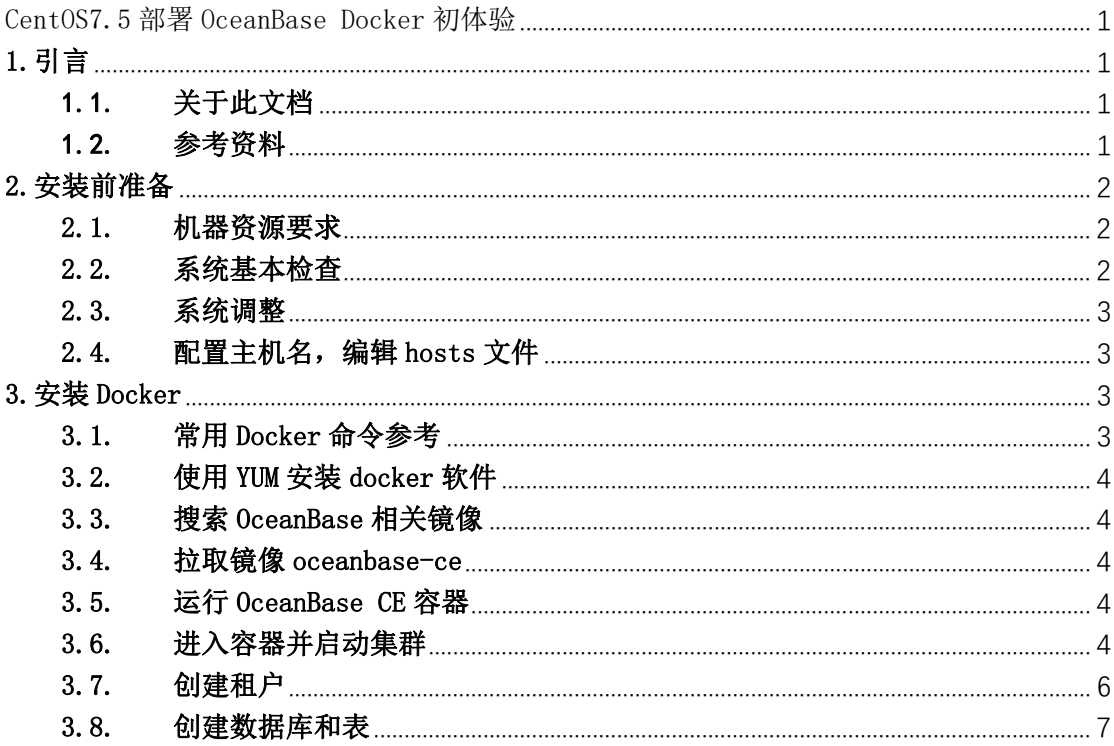

## 1. 引言

## 1.1. 关于此文档

本文档主要介绍在 CentOS7.5 中部署 OceanBase Docker 体验环境的过程, 快速 地体验 OceanBase 的自动化部署过程, 以及了解 OceanBase 集群安装成功后的 目录特点和使用方法。

#### 1.2. 参考资料

- 1. 社区版官网-文档-学习中心-入门教程:实战教程第二章 2.2:如何快速体验 OceanBase
- 2. 社区版官网-博客-入门实战: 实战教程第二章 2.2: 如何快速体验 OceanBase
- 3. 社区版官网-问答:OceanBase CE 容器下载使用简介
- 4. 教程视频:【2-2-OceanBase Docker 体验.mp4]

## 2.安装前准备

#### 2.1. 机器资源要求

OceanBase Docker 容器对资源的要求如下:

- 机器可用内存不少于 10G 。 注意,是剩余可用内存。
- 机器磁盘目录空间不少于 10G 。少于 10G 后面使用可能会不是很方便。如遭遇空 间目录问题。
- CPU 建议至少有 2 个 逻辑 CPU 。

#### 2.2. 系统基本检查

系统版本:

[root@localhost  $\sim$ ]# uname -osr Linux 3.10.0-862.el7.x86 64 GNU/Linux [root@localhost ~]# cat /etc/redhat-release CentOS Linux release 7.5.1804 (Core)

硬盘空间大小:

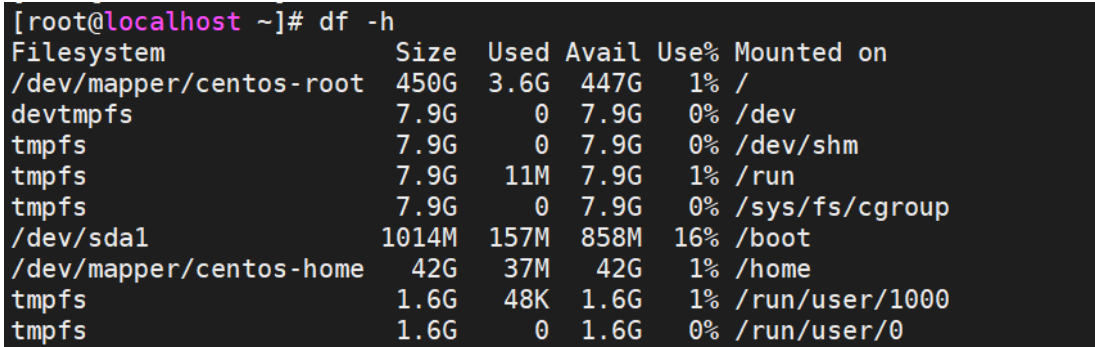

内存大小:

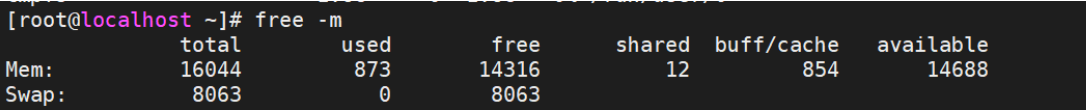

CPU 逻辑核数:

[root@localhost ~]# cat /proc/cpuinfo| grep "processor"| wc -l  $16$ 

#### 2.3. 系统调整

测试环境可关闭防火墙、Selinux 和 NetworkManager

[root@localhost ~]# systemctl stop firewalld<br>[root@localhost ~]# systemctl disable firewalld<br>[root@localhost ~]# systemctl stop NetworkManager<br>[root@localhost ~]# systemctl disable NetworkManager<br>[root@localhost ~]# sed -i

L

### 2.4. 配置主机名,编辑 hosts 文件

配置主机名为 oceanbase,将主机名和 ip 解析写到/etc/hosts 文件:

```
[root@localhost ~]# hostnamectl set-hostname oceanbase
[root@localhost \neg]# cat >> /etc/hosts <<EOF
> 192.168.101.86oceanbase
 EOF
```
# 3.安装 Docker

### 3.1. 常用 Docker 命令参考

# 查看 docker 版本 docker version # 显示 docker 系统的信息 docker info # 日志信息 docker logs # 故障检查 service docker status # 启动关闭 docker service docker start | stop # 查看容器日志 docker logs ‐f <容器名 orID>

# 清理命令,危险!!!

# 清理不用的容器

docker container prune

# 清理不用的镜像

docker image prune

# 清理不用的卷

docker volume prune

## 3.2. 使用 YUM 安装 docker 软件

[root@localhost ~]# yum-config-manager --add-repo https://download.docker.com/linux/centos/docker-ce.repo<br>Loaded plugins: fastestmirror, langpacks<br>adding repo from: https://download.docker.com/linux/centos/docker-ce.repo<br>g [root@localhost ~]# yum install docker-ce docker-ce-cli containerd.

## 3.3. 搜索 OceanBase 相关镜像

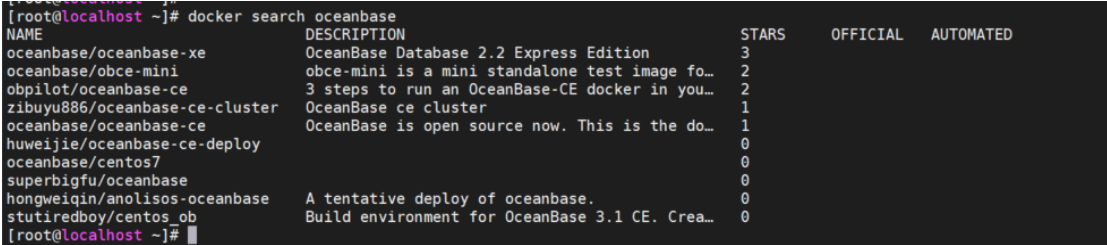

### 3.4. 拉取镜像 oceanbase-ce

[root@oceanbase ~]# docker pull obpilot/oceanbase-ce:latest<br>latest: Pulling from obpilot/oceanbase-ce<br>Digest: sha256:7ac28415cf27ba19cb47acb67a55ebf9848ad73a63d80b7e2e85d653233dbaeb<br>Status: Image is up to date for obpilot/

#### 3.5. 运行 OceanBase CE 容器

Troot@oceanbase ~j# docker run -itd -m 10G --name Oceanbase-ce obpilot/oceanbase-ce:latest<br>46cdf3b340f509b670f8ad0c996369d1f44bc368c5550a5b425d9d18d9a4e811

.<br>CONTAINER ID IMAGE<br>46cdf3b340f5 obpilot/oceanbase-ce:latest CREATED<br>4 minutes STATUS<br>Up 4 minutes NAMES<br>Oceanbase COMMAND<br>"/bin/bash" PORTS<br>2881/tcp. 2883/tc

#### 3.6. 进入容器并启动集群

进入容器:

[root@oceanbase ~]# docker exec -it Oceanbase-ce bash

获取集群信息:

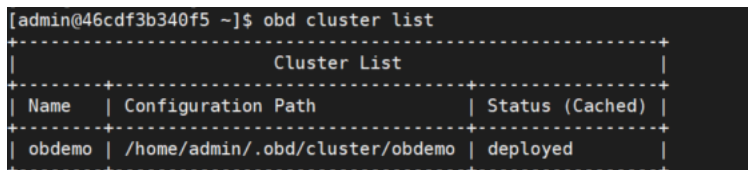

启动集群:

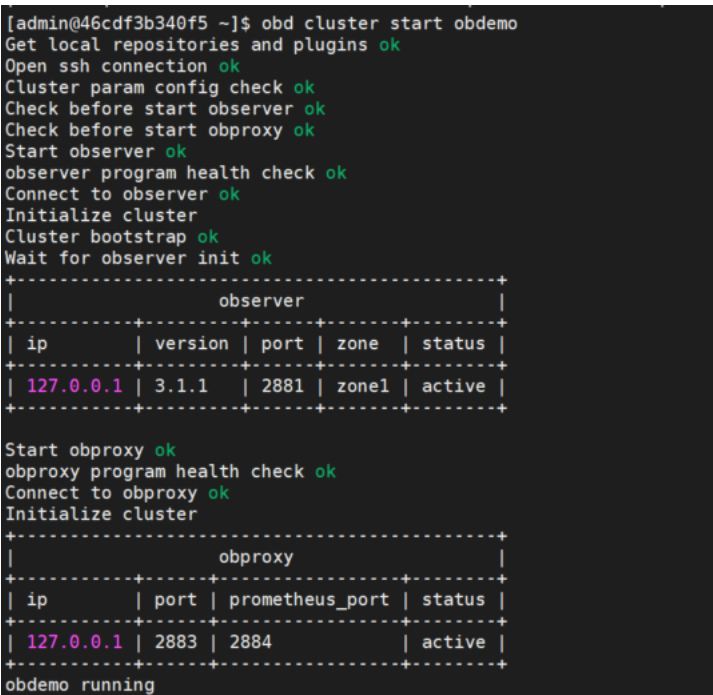

查看集群详细信息:

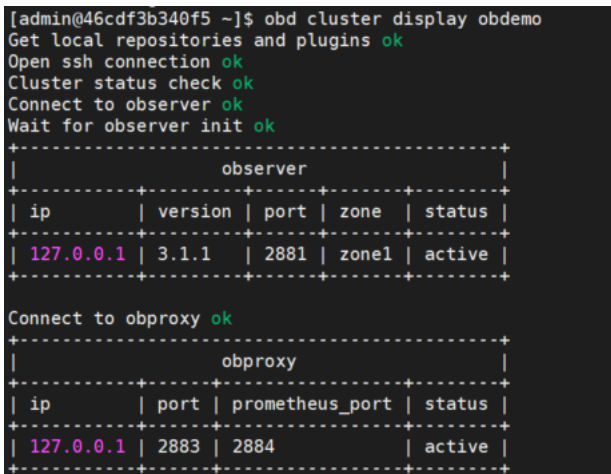

3.7. 连接 OceanBase 集群的内部实例(sys)

| [admin@46cdf3b340f5 ~]\$ obclient -h 127.0.0.1 -uroot@sys -P2881 -prootPWD123 -c -A oceanbase<br>Welcome to the OceanBase. Commands end with ; or $\qquad$ q.<br>Your MySQL connection id is 3221573792<br>Server version: 5.7.25 OceanBase 3.1.1 (r4-8c615943cbd25a6f7b8bdfd8677a13a21709a05e) (Built Oct 21 2021 10:52:05) |
|----------------------------------------------------------------------------------------------------|
| Copyright (c) 2000, 2018, Oracle, MariaDB Corporation Ab and others.                                                                                                    |
| Type 'help;' or '\h' for help. Type '\c' to clear the current input statement.                                                                                                    |
| MySQL [oceanbase] > show databases;<br>  Database<br>l oceanbase<br>information schema<br>mysql<br><b>SYS</b><br><b>LBACSYS</b><br><b>ORAAUDITOR</b><br>test<br>+------------------- <b>-</b><br>$7$ rows in set $(0.716$ sec)                                                                                               |
| $MysQL$ [oceanbase]>                                                                                                    |

在数据库列表里看到 oceanbase 这个数据库, 就表示集群初始化成功。

#### 3.8. 创建业务租户

1、使用 root 账号登录到 sys 租户中, 使用 MySQL 访问 OceanBase 数据库:

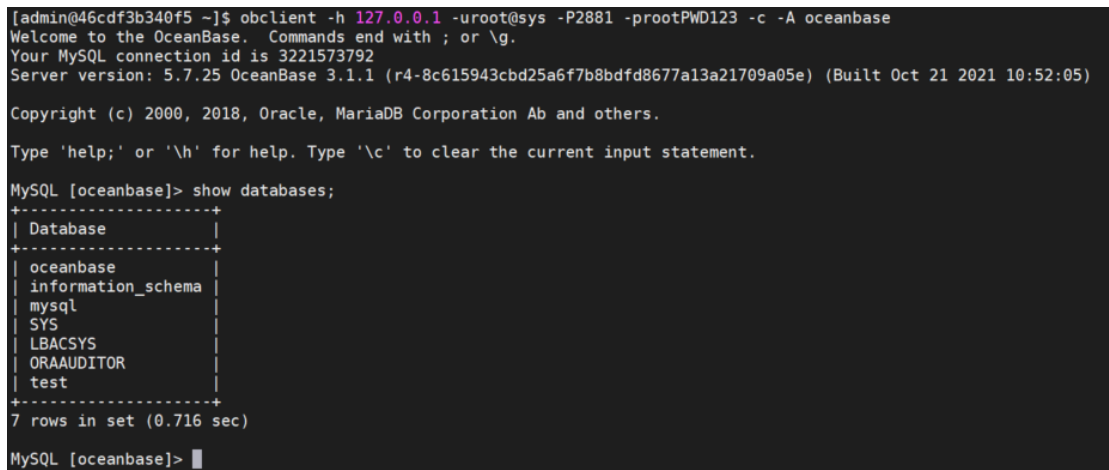

2、 查询系统资源占用情况:

```
MySQL [oceanbase]> select svr_ip,svr_port,cpu_total,mem_total,disk_total,zone from __all_virtual_server_stat;
1 row in set (0.003 \text{ sec})MySQL [oceanbase]> |
```
3、 查询系统资源分配:

```
MySQL [oceanbase]> select sum(c.max_cpu),sum(c.max_memory) from __all_resource_pool as a, __all_unit_config as c w<br>here a.unit_config_id=c.unit_config_id;
 |<br>| 5 |<br>+--------------------+--------<br>1 row in set (0.003 sec)
                             1288490188
MySQL [oceanbase]>
```
4、 创建资源单元:

如果想把剩下的所有资源全部使用掉,CPU 和内存分别为步骤 2 和步骤 3 得到的值,

max\_cpu 值设置为第二步得到的 cpu\_total 减去第三步得到的 sum(c.max\_cpu), 在本 例中为 9; max memory 和 min\_memory 设置为第二步的到的 mem\_total 值 减去 第 三步的到的 sum(c.max\_memory), 在本例中为 3,006,477,108。

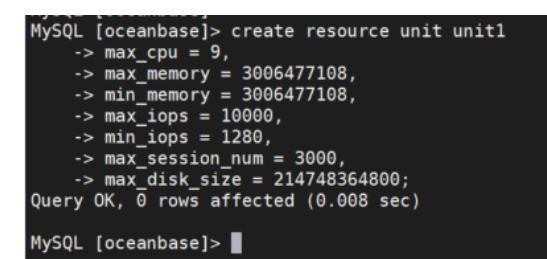

5、 创建资源池:

MySQL [oceanbase]> CREATE RESOURCE POOL pool1 UNIT = 'unit1', UNIT\_NUM = 1, ZONE\_LIST = ('zone1');<br>Query OK, 0 rows affected (0.011 sec)

6、 创建租户:

```
MySQL [oceanbase]> CREATE TENANT IF NOT EXISTS test_tenant<br>-> charset='utf8mb4',
      \rightarrow replica num=3,
      \rightarrow zone_list=('zone1'),
      -> primary_zone='RANDOM',<br>-> primary_zone='RANDOM',<br>-> resource_pool_list=('pool1')
      \rightarrowQuery OK, 0 rows affected (0.743 sec)
MySQL [oceanbase]> |
```
7、 登录租户之前,运行以下命令修改参数:

MySQL [oceanbase]> alter tenant test\_tenant set variables ob\_tcp\_invited\_nodes='%'; Query OK,  $0$  rows affected  $(0.011 \text{ sec})$ 

8、 使用新的租户登录系统:

```
Tadmin@46cdf3b340f5 -]$ obclient -h 127.0.0.1 -uroot@test_tenant -P2881 -c -A<br>Welcome to the OceanBase. Commands end with ; or \g.<br>Your MySQL connection id is 3221578995<br>Server version: 5.7.25 OceanBase 3.1.1 (r4-8c615943c
Copyright (c) 2000, 2018, Oracle, MariaDB Corporation Ab and others.
Type 'help;' or '\h' for help. Type '\c' to clear the current input statement.
MySQL [(none)]>
```
#### 3.9. 创建业务数据库和表

1、创建一个数据库:

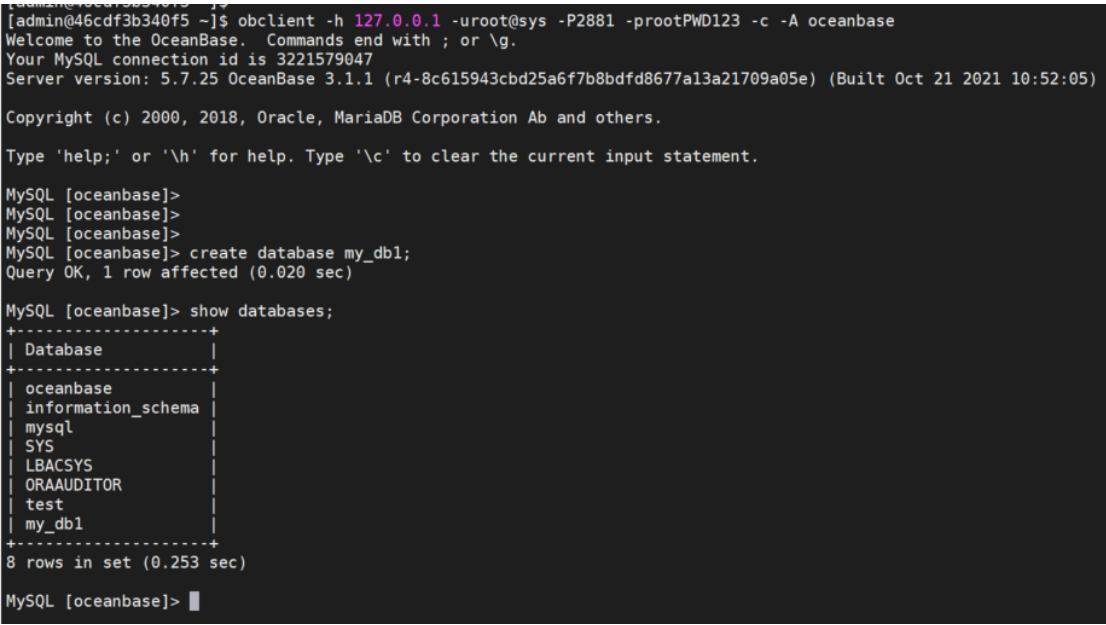

2、创建业务用户 my\_user1,并赋权;

MySQL [oceanbase]><br>MySQL [oceanbase]> grant all privileges on my\_db1.\* to my\_user1 identified by '12345678';<br>Query OK, 0 rows affected (0.101 sec)

```
MySQL [oceanbase]> show grants for my_user1;
         | Grants for my_user1@%
2 rows in set (0.254 sec)
```
3、在数据库 my\_db1 中创建业务表 my\_tab1;

```
MySQL [my_db1]> create table tabl (id int, name varchar(20));<br>Query OK, 0 rows affected (0.029 sec)
MySQL [my_db1]> desc tab1;
                                   . . . . . . . . . . . . . .
 | Field | Type
 |id|-----+
2 rows in set (0.002 sec)
MySQL [my_dbl]> insert into tabl values(1,'King');<br>Query OK, 1 row affected (0.004 sec)
MySQL [my_db1]> select * from tab1;
+-------+------+<br>| id   | name |
   --<br>- - - - -
 \vert 1 | King |
1 row in set (0.003 sec)
MySQL [my_db1]>
```